# FAT

## **ВИДЕОРЕГИСТРАТОР АНАЛОГОВЫЙ «RGG-0412»**

#### **Инструкция по монтажу АЦДР.202162.013 ИМ**

#### **1 МЕРЫ ПРЕДОСТОРОЖНОСТИ**

1.1 При использовании видеорегистратора внимательно относитесь к функциям внешнего питания, используйте только устройства и блоки питания, подходящие (рекомендованные) к видеорегистратору и вашим электросетям.

1.2 Убедитесь в том, что соединительные провода (разъемы) подключены с соблюдением полярности. Неверное соединение может привести к повреждению и/или неправильному функционированию оборудования.

1.3 Не устанавливайте видеорегистратор в местах, температура которых опускается ниже -10 °С и/или поднимается выше +50 °С, с влажностью выше 90%, повышенного испарения и парообразования, усиленной вибрации.

1.4 При установке видеорегистратора в непосредственной близости от источников мощных электромагнитных полей видеосигнал может быть искажен помехами.

1.5 При монтаже провода электропитания и выходов следует оставить достаточное пространство для легкого доступа при дальнейшем обслуживании устройства.

1.6 Предотвращайте механические повреждения видеорегистратора. Несоответствующие условия хранения и эксплуатации видеорегистратора могут привести к повреждению оборудования.

1.7 В случае, если от устройства идет дым или непонятные запахи, немедленно выключите питание и свяжитесь с авторизованным сервисным центром (вашим поставщиком).

1.8 Если, на ваш взгляд, устройство работает некорректно, ни в коем случае не пытайтесь разобрать его самостоятельно. Свяжитесь с авторизованным сервисным центром (вашим поставщиком).

#### **2 УСТАНОВКА ЖЕСТКОГО ДИСКА**

Перед установкой жесткого диска следует выключить видеорегистратор и отключить питание. Видеорегистратор имеет возможность подключения только одного жесткого диска SATA. Следует использовать жесткий диск с частотой вращения 7200 об./мин или выше.

Установите жёсткий диск в устройство как показано на рисунке 1.

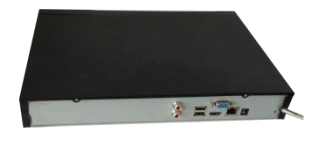

1. Ослабьте винты передней панели и сдвиньте ее.

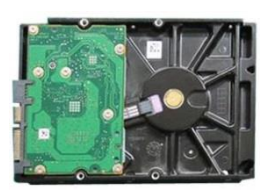

2. Установите четыре винта в жесткий диск (только на три оборота).

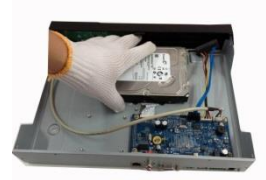

3. Расположите жесткий диск в соответствии с четырьмя отверстиями в нижней части.

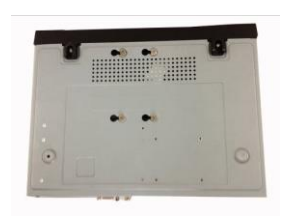

4. Переверните устройство и надежно вкрутите винты в корпус.

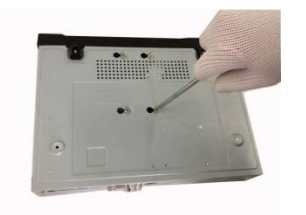

5. Надежно закрепите жесткий диск.

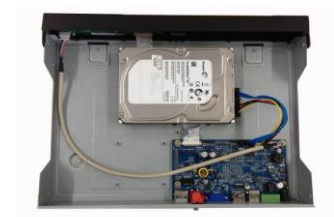

6. Присоедините кабели жесткого диска и питания.

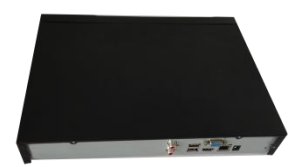

7. Наденьте крышку в соответствии с вырезом и затем установите верхнюю крышку на место.

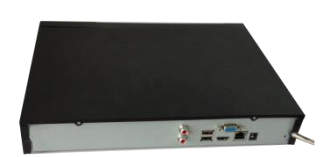

8. Затяните винты на задней и боковой панелях.

Рисунок 1

#### **3 НАЗНАЧЕНИЕ РАЗЪЕМОВ ЗАДНЕЙ ПАНЕЛИ**

На рисунке 2 представлены разъемы задней панели, их подробное описание смотрите в таблице 1.

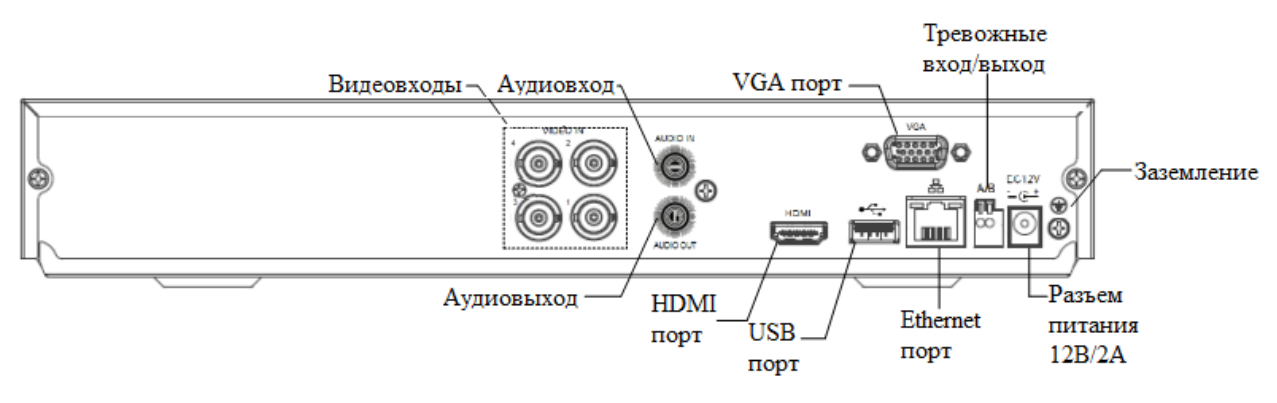

Рисунок 2.

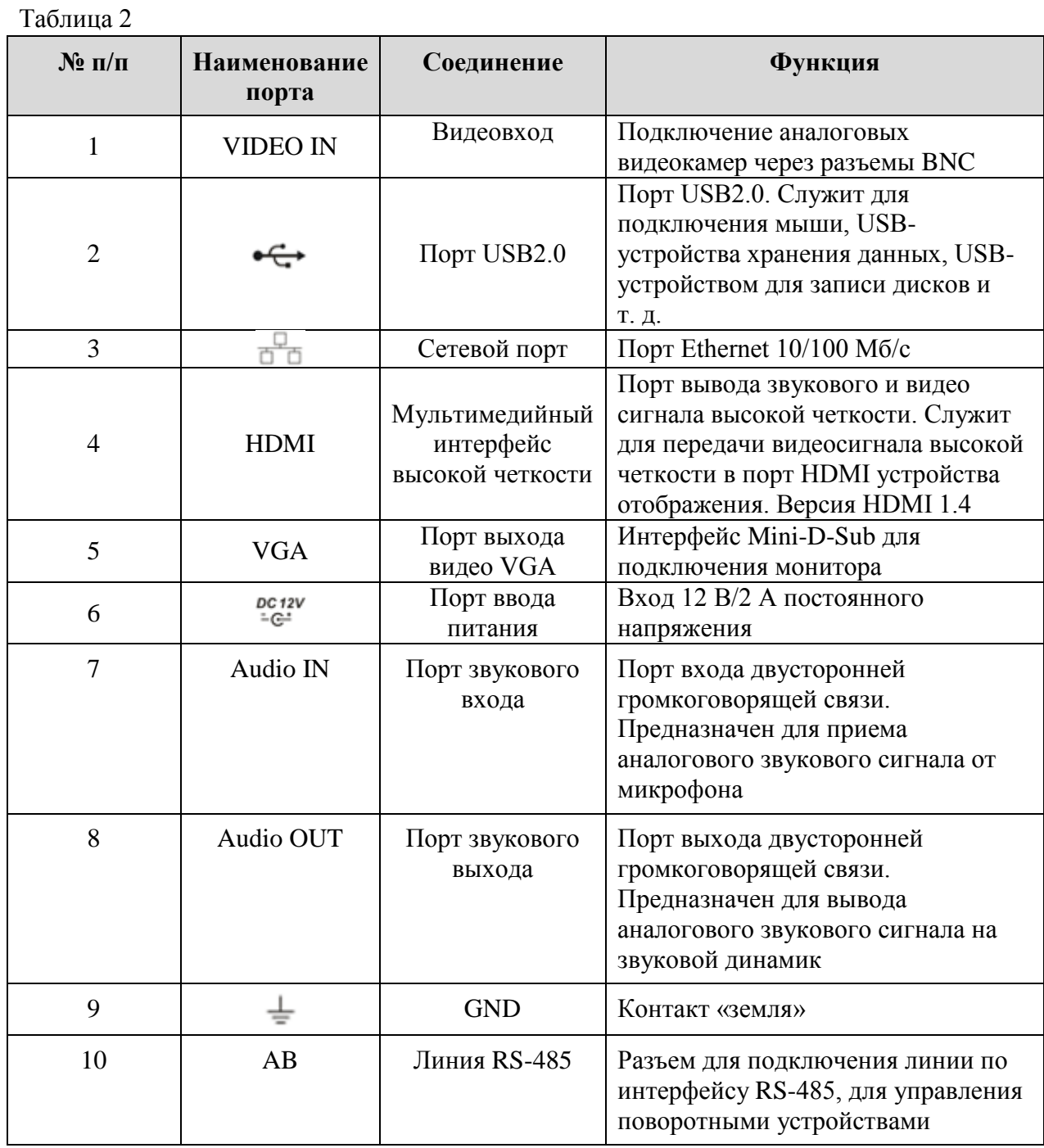

## **4ПРОВЕРКА РАБОТОСПОСОБНОСТИ И ПЕРВИЧНАЯ НАСТРОЙКА**

#### **4.1 Первый запуск. Изменение пароля.**

При первом запуске видеорегистратора появится следующее окно (рис.3).

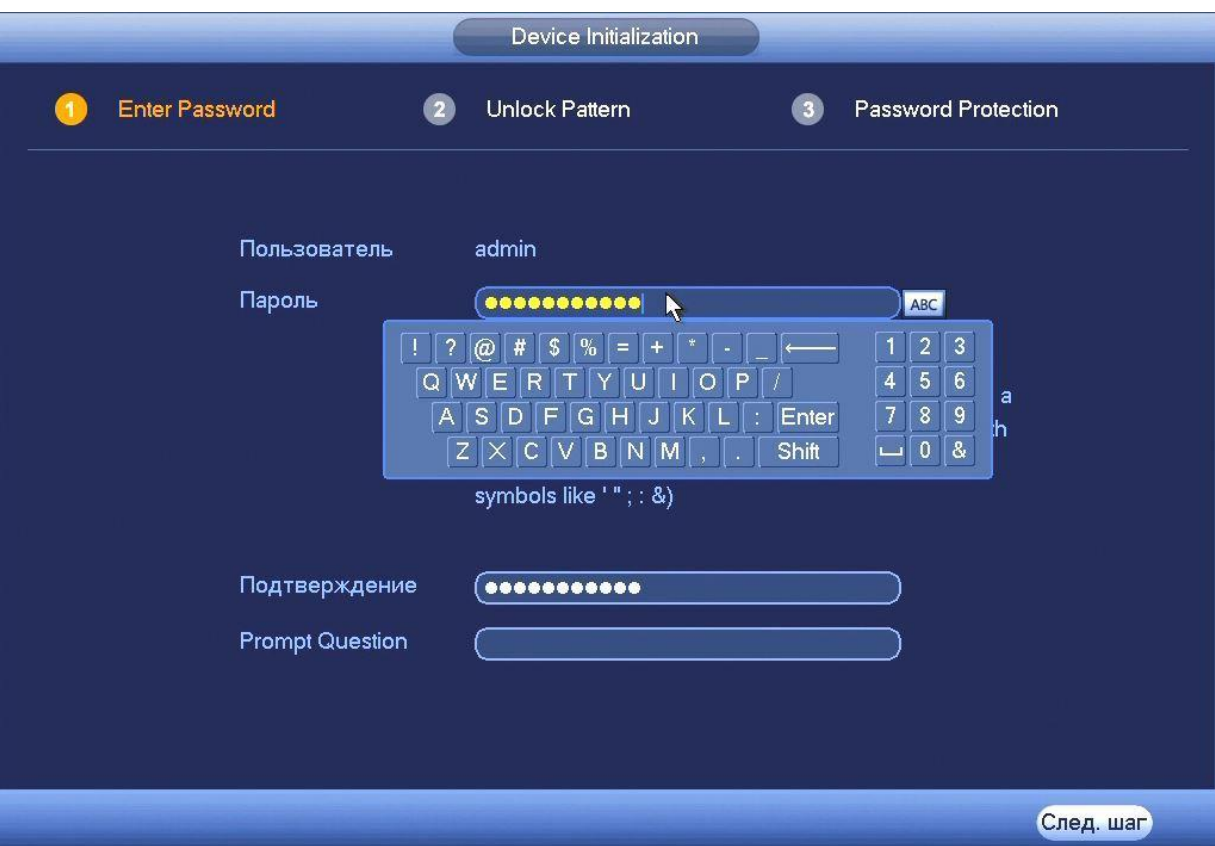

## Рисунок 3

В этом окне требуется задать пароль учетной записи "admin". Пароль должен представлять собой комбинацию латинских букв верхнего и нижнего регистра и длиной не менее 8, но не более 32 символов.

# **4.2 Создание пароля разблокировки**

Задайте графический пароль разблокировки и повторите его (рис.4).

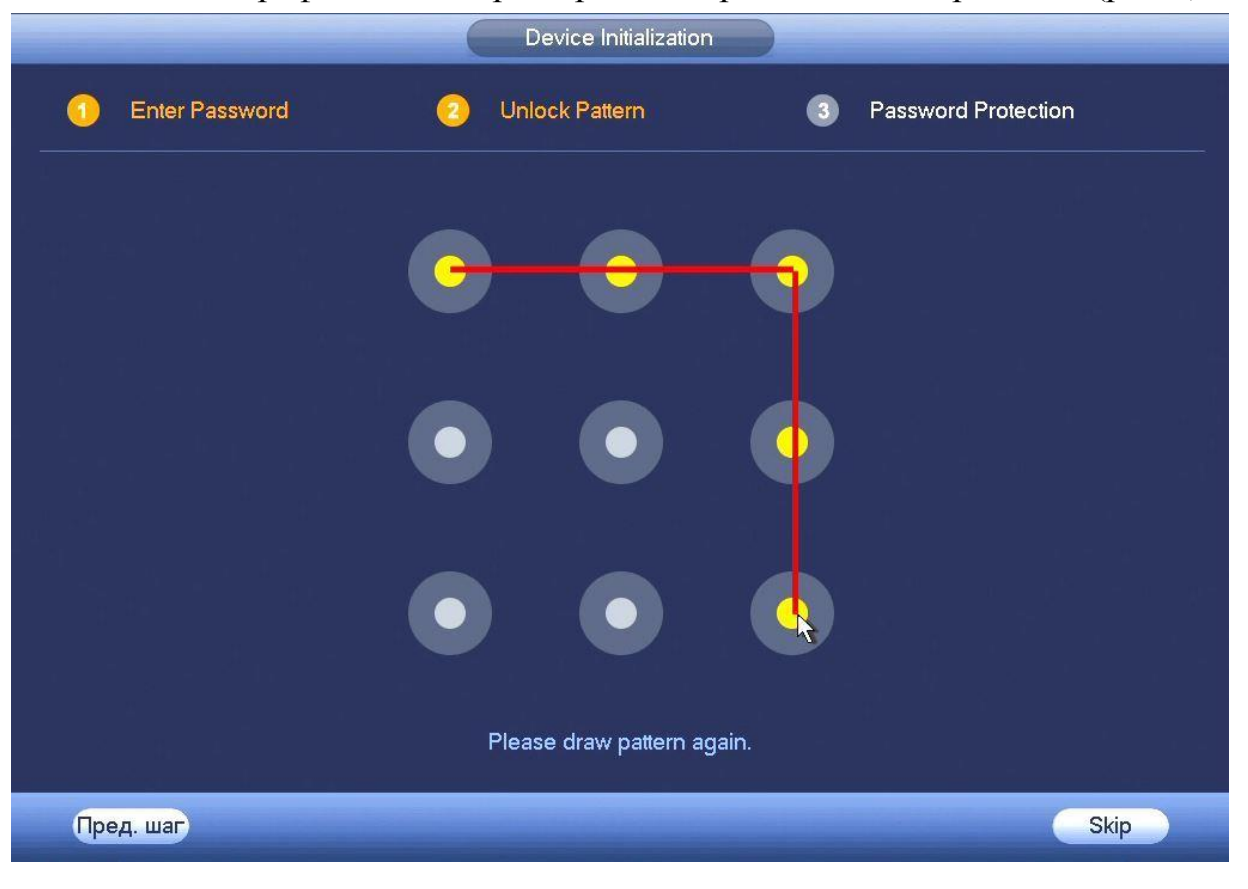

Рисунок 4

# **4.3 Ввод параметров восстановления пароля**

Введите адрес электронной почты и ответы на контрольные вопросы (рис.5).

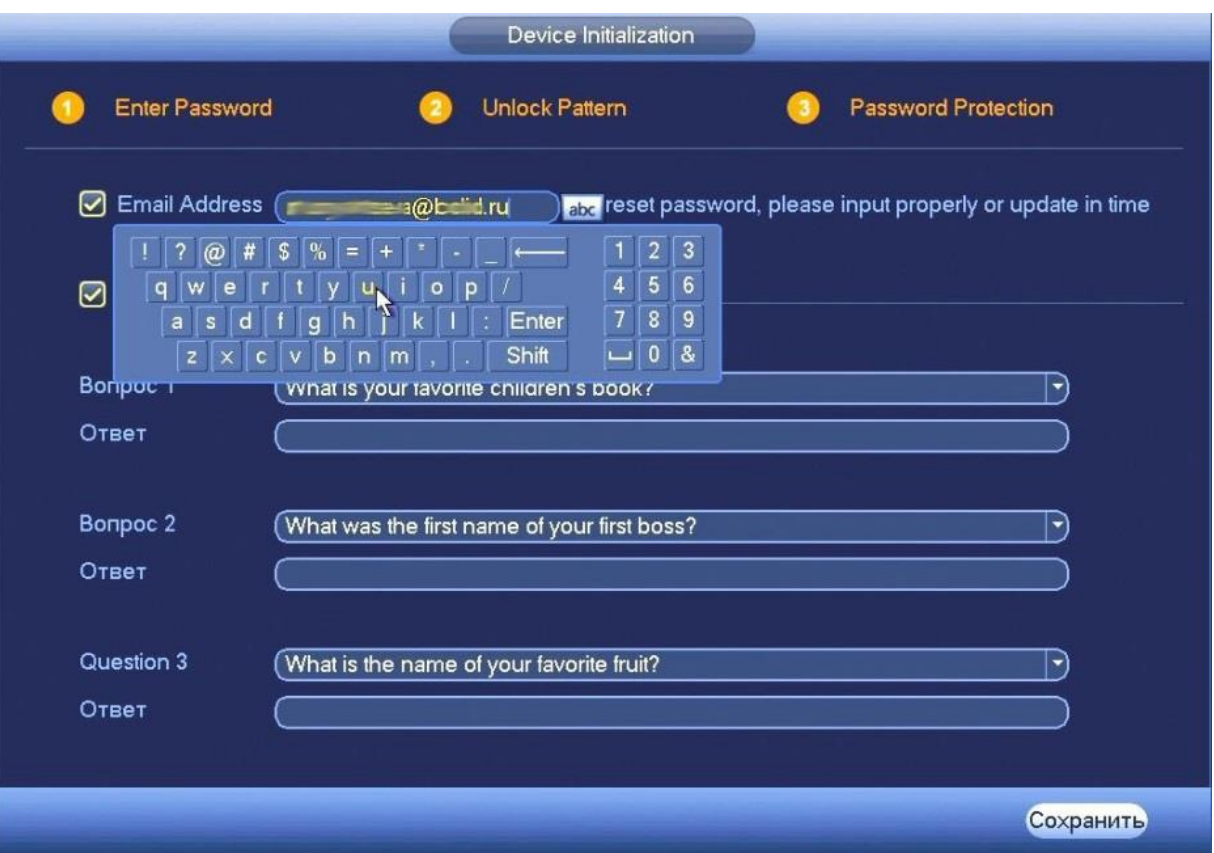

Рисунок 5

#### **4.4 Мастер настройки**

После изменения пароля администратора запустится «Помощник» (рис.6).

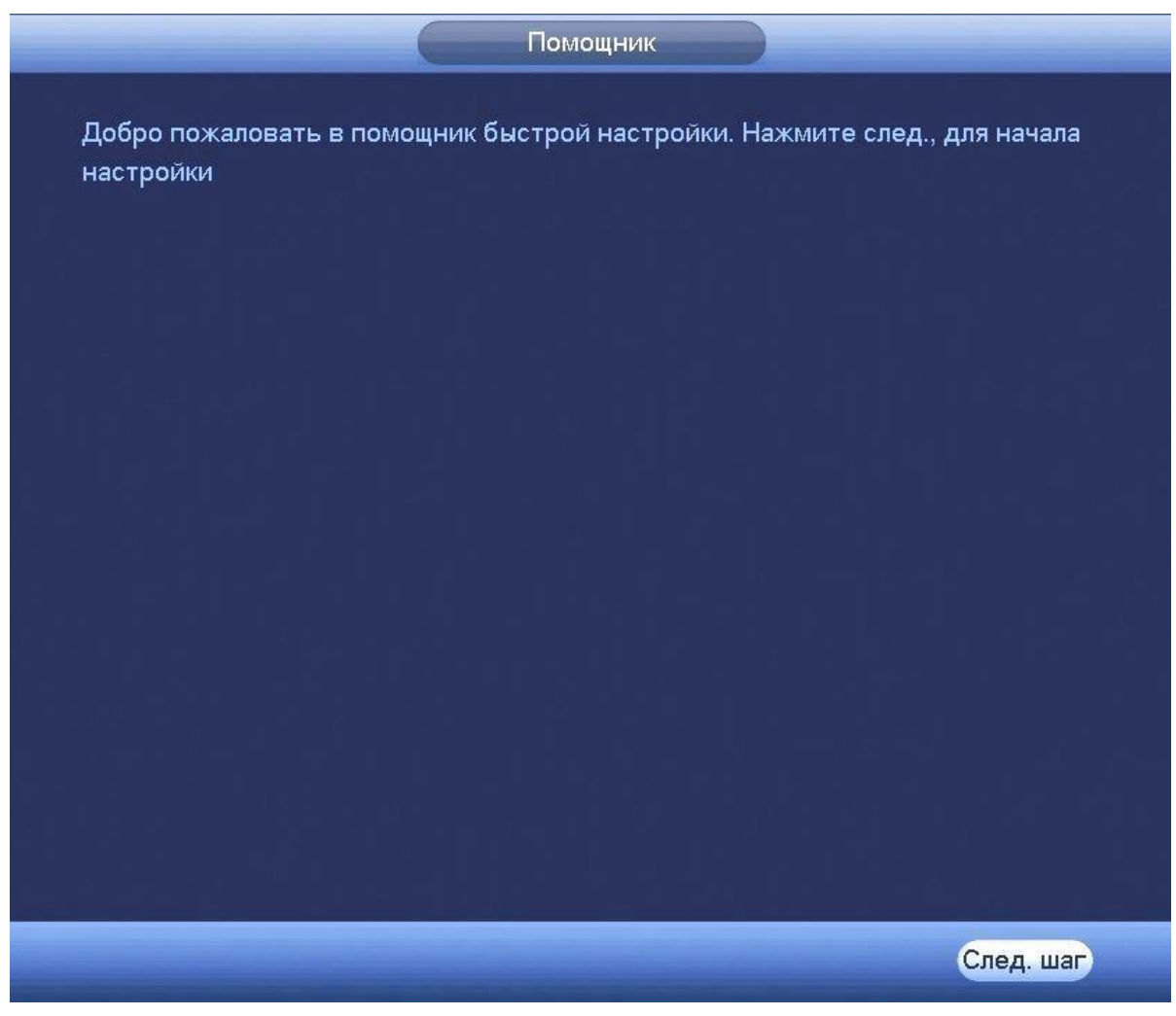

Рисунок 6

Измените основные настройки (рис.7), такие как язык системы, расписания и режимы записи, сетевые настройки и др. (рис.8).

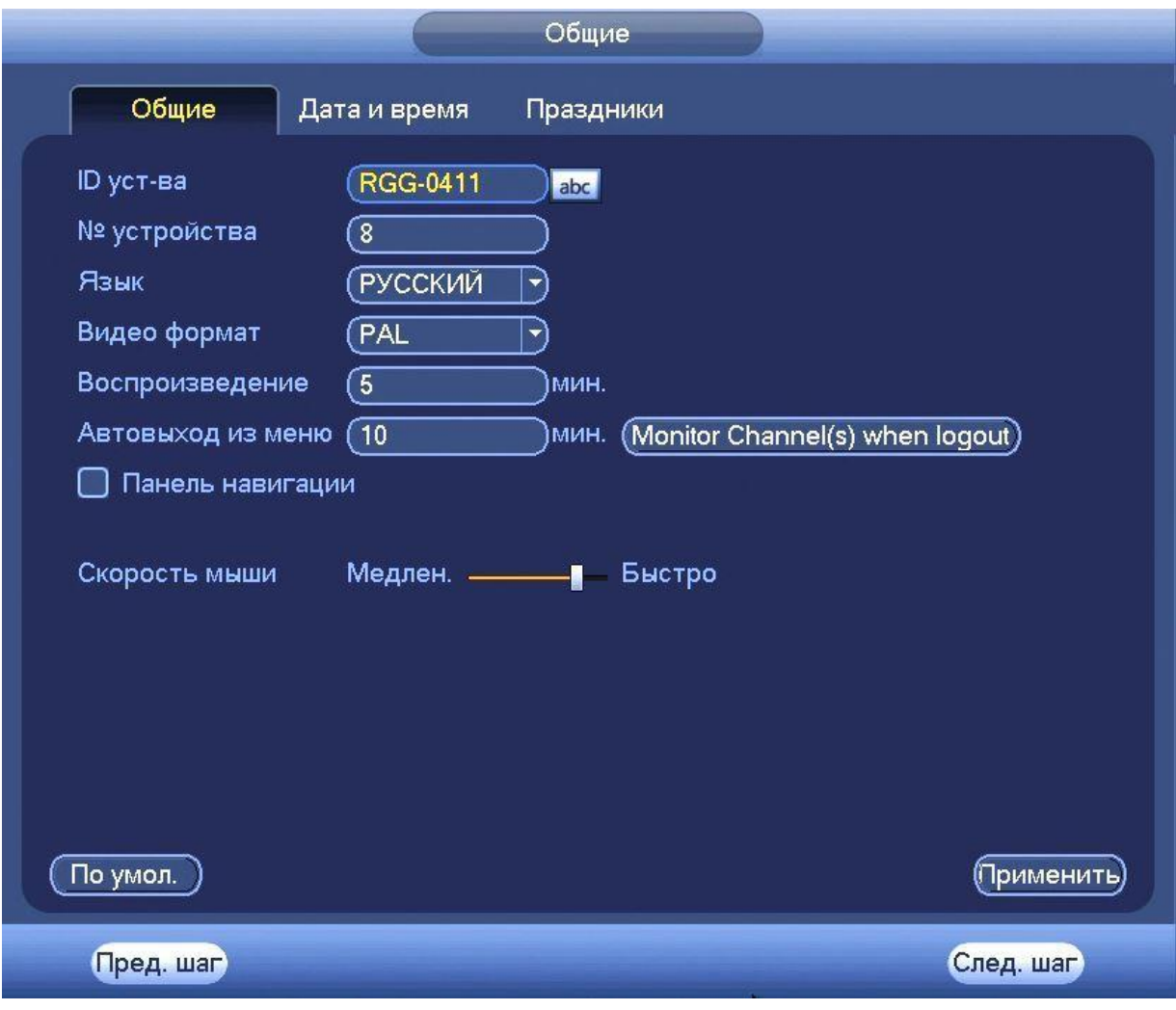

Рисунок 7

По умолчанию видеорегистратор имеет статический сетевой адрес IPv4:

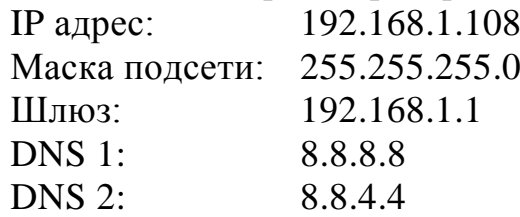

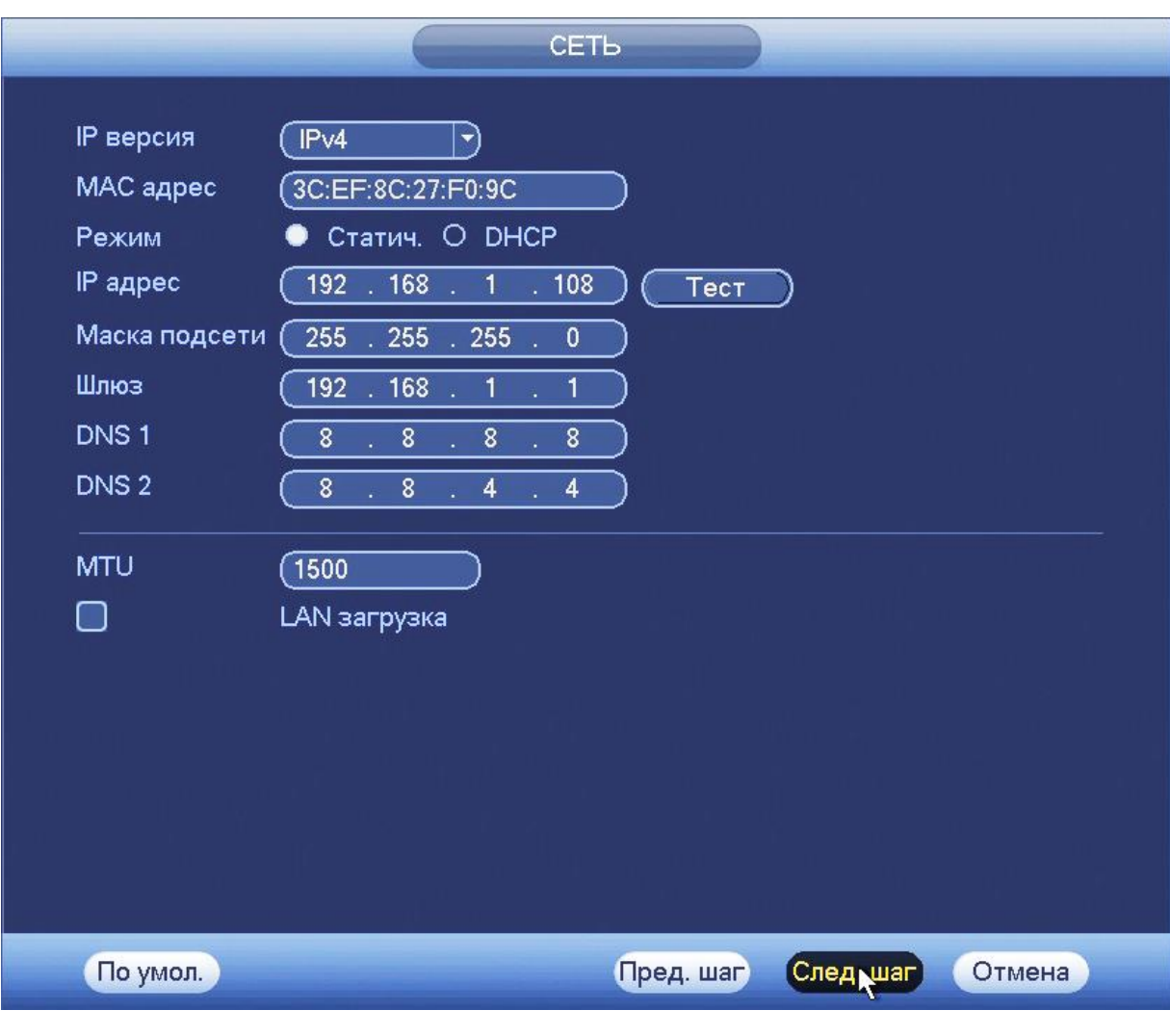

Рисунок 8

Измените сетевые настройки видеорегистратора в соответствии с параметрами вашей сети.

Следуя подсказкам помощника, произведите канальную настройку видеопотоков, снимков, наложения масок конфиденциальности и др. (рис 9).

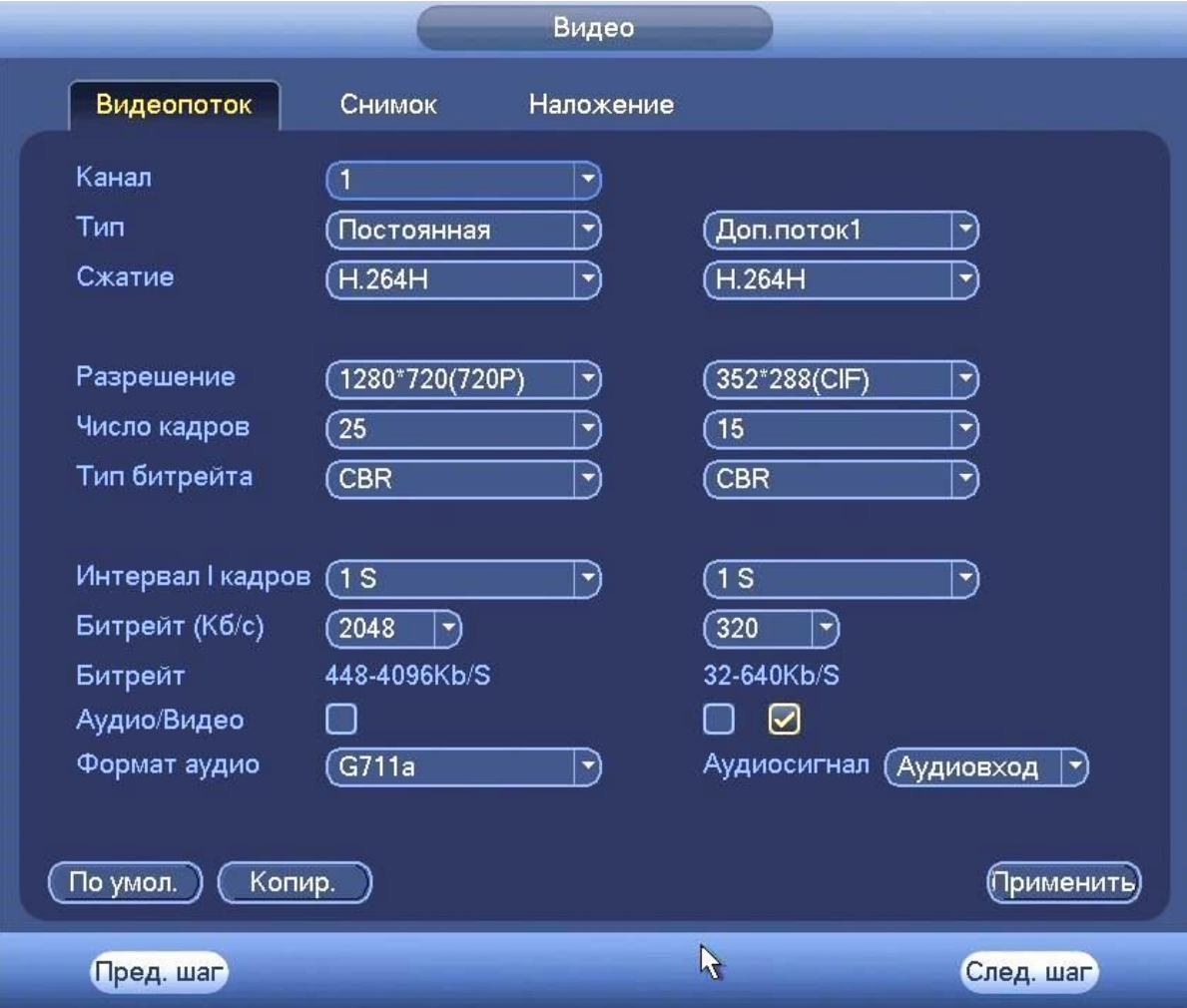

Рисунок 9

Настройте действия при заполнении жесткого диска и задайте параметры для отрезков записи (рис.10).

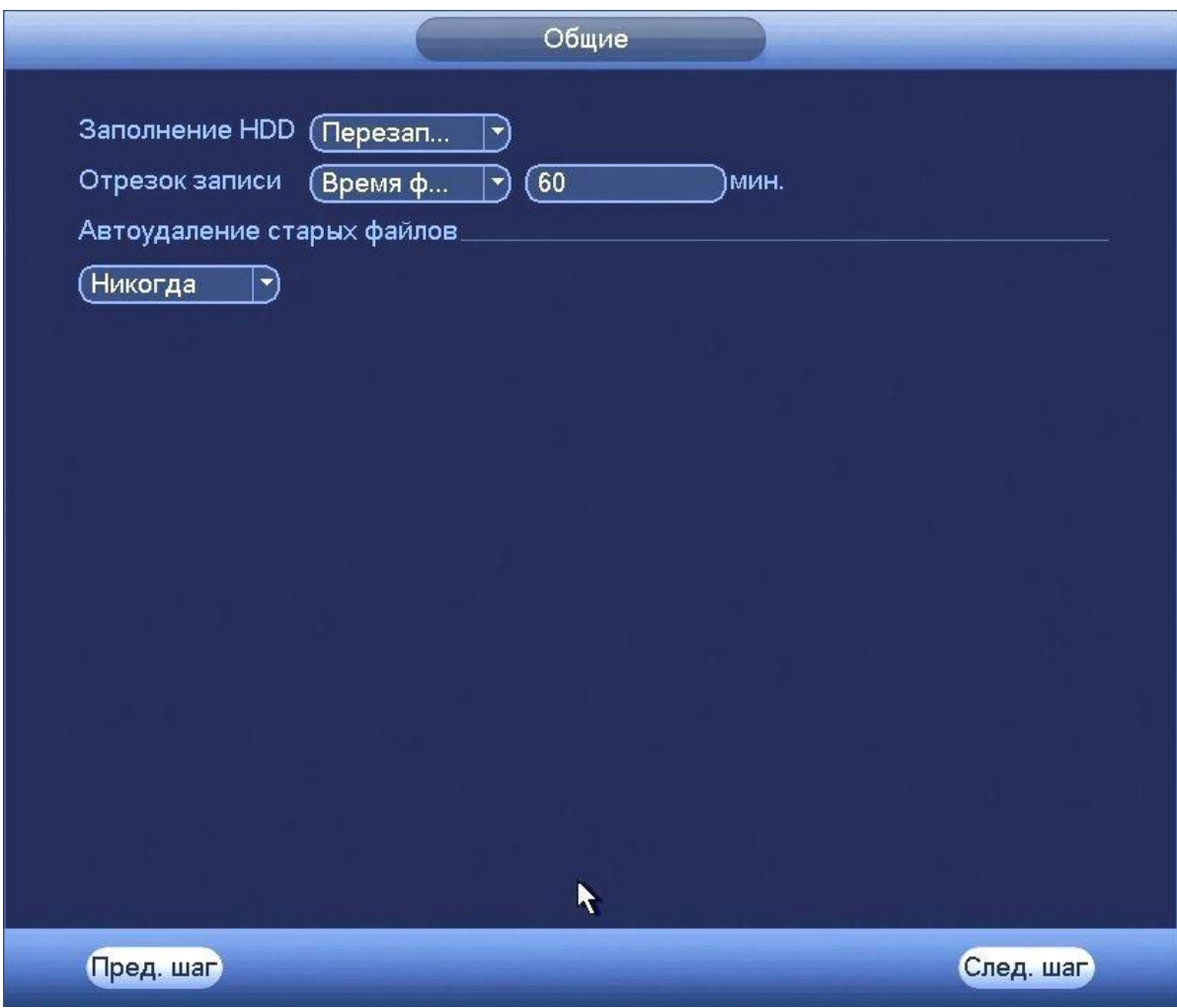

Рисунок 10

Настройте параметры расписания: постоянной записи, записи по движению, время предзаписи.

Для того, чтобы стереть период постоянной записи с определённого дня, нажмите (ластик).

Для того, чтобы задать запись по детектору движения установите  $✓$ «Движ.» и отметьте соответствующие отрезки времени (рис. 11).

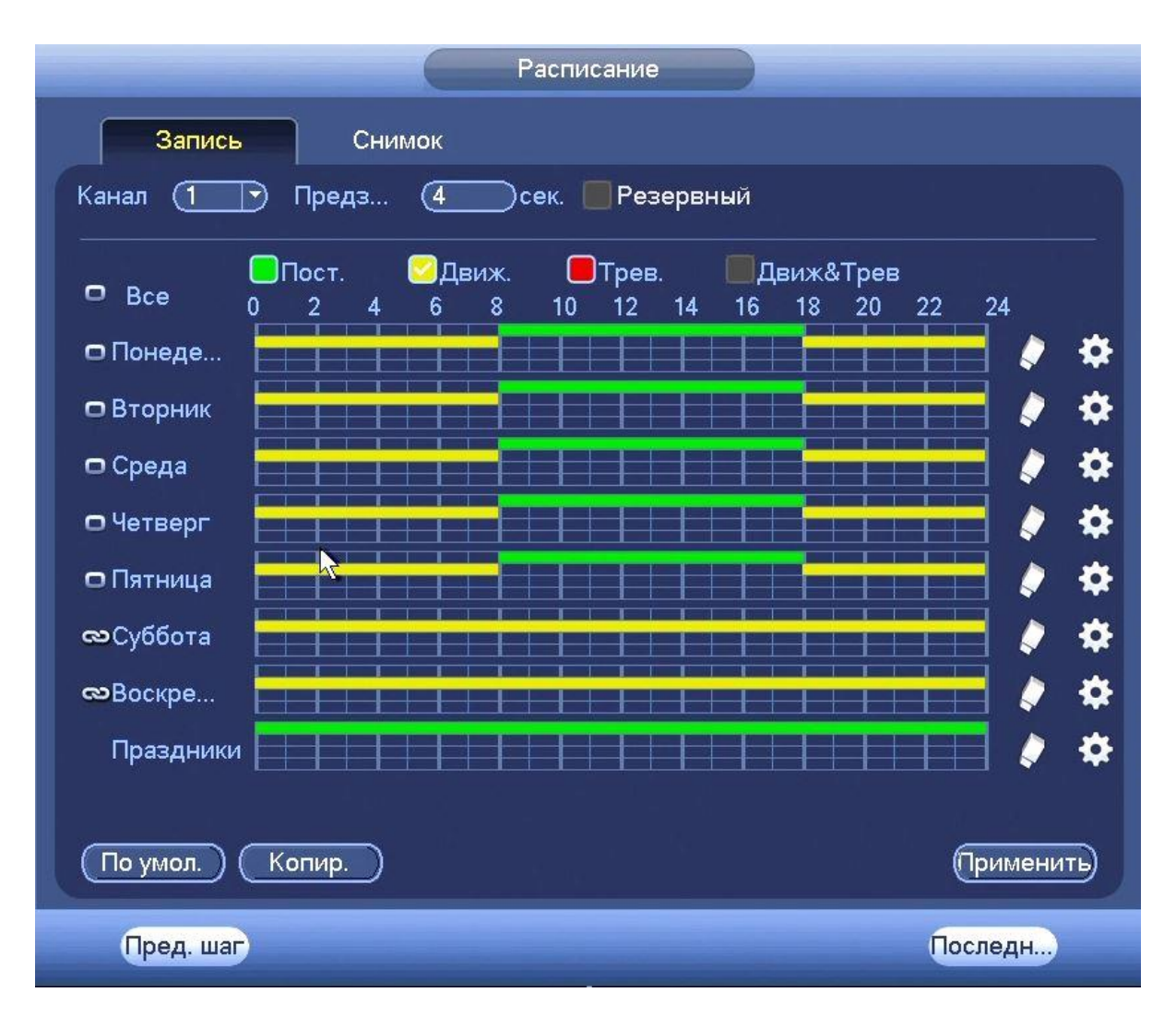

Рисунок 11

# **5 ТЕХНИЧЕСКАЯ ПОДДЕРЖКА**

Более подробная информация содержится на CD , входящем в комплект устройства, а также на сайте компании **http://bolid.ru**

При затруднениях, возникающих при настройке и эксплуатации изделия, рекомендуется обращаться в техподдержку:

**Тел.: (495) 775-71-55** (многоканальный);

**E-mail: [support@bolid.ru.](mailto:support@bolid.ru)**

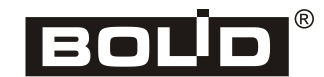